# ФАЙЛЫ И ПАПКИ

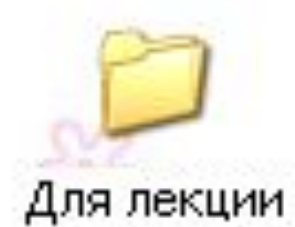

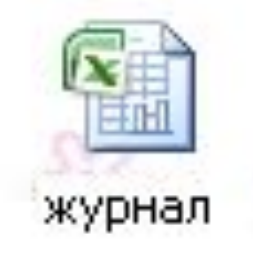

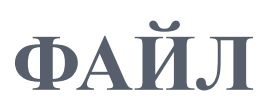

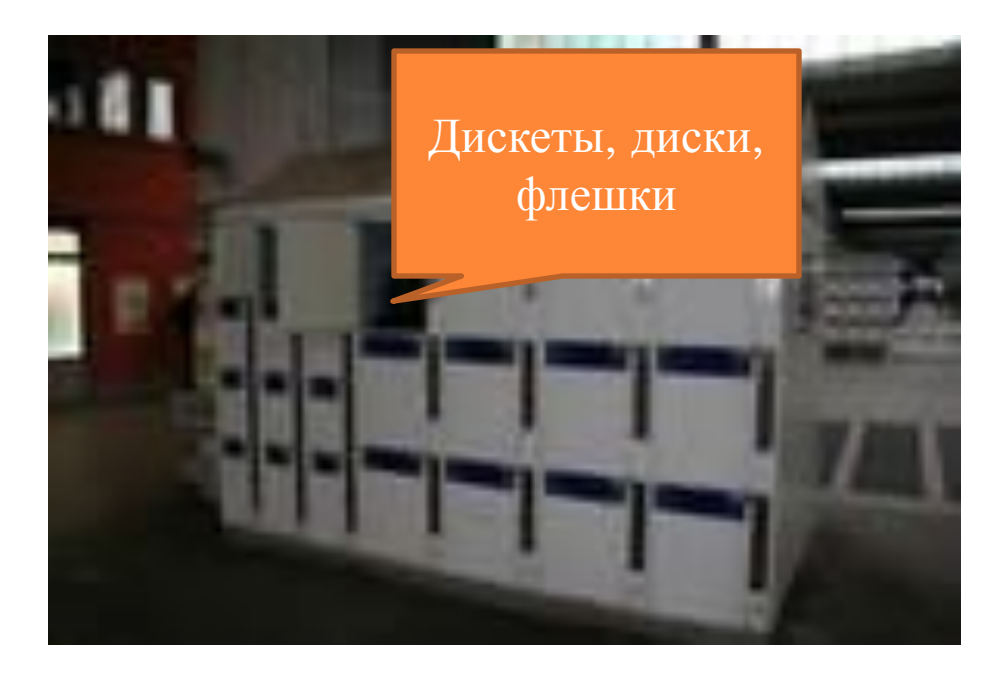

**Файл** – объект в виде совокупности данных, хранящихся во внешней памяти компьютера.

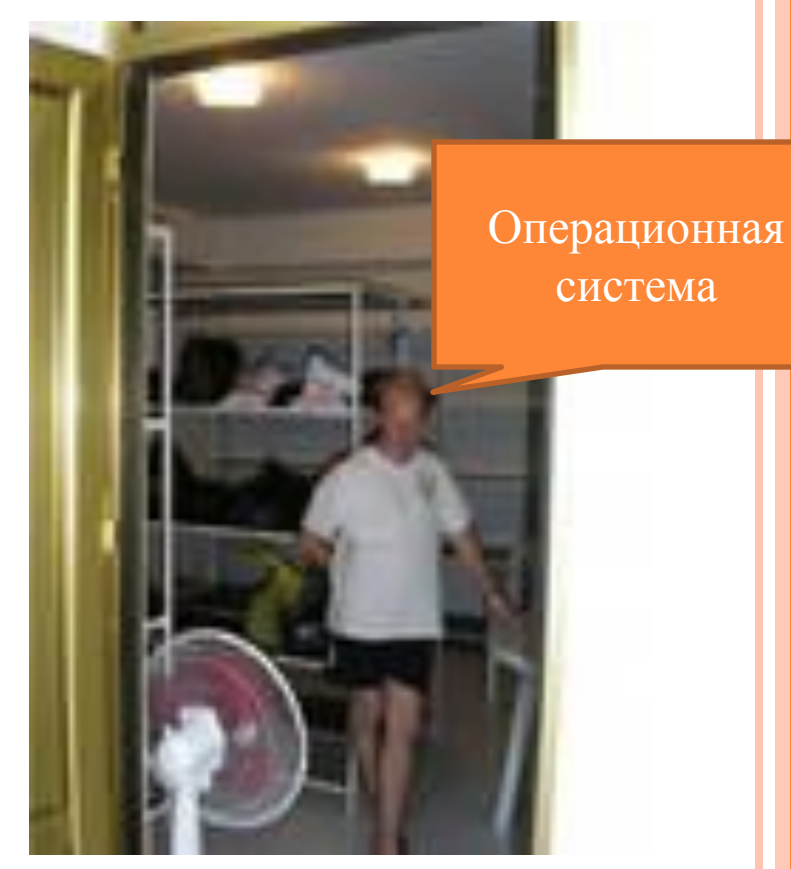

## ИМЯ ФАЙЛА

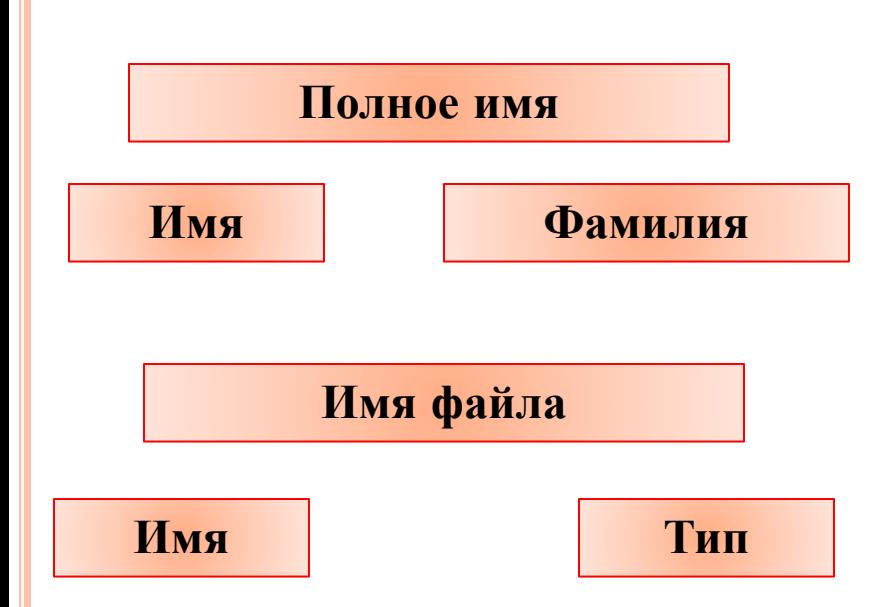

ПРИМЕРЫ: «Proba», «Мой любимый файл», «Иванов, 7а класс, отчет»

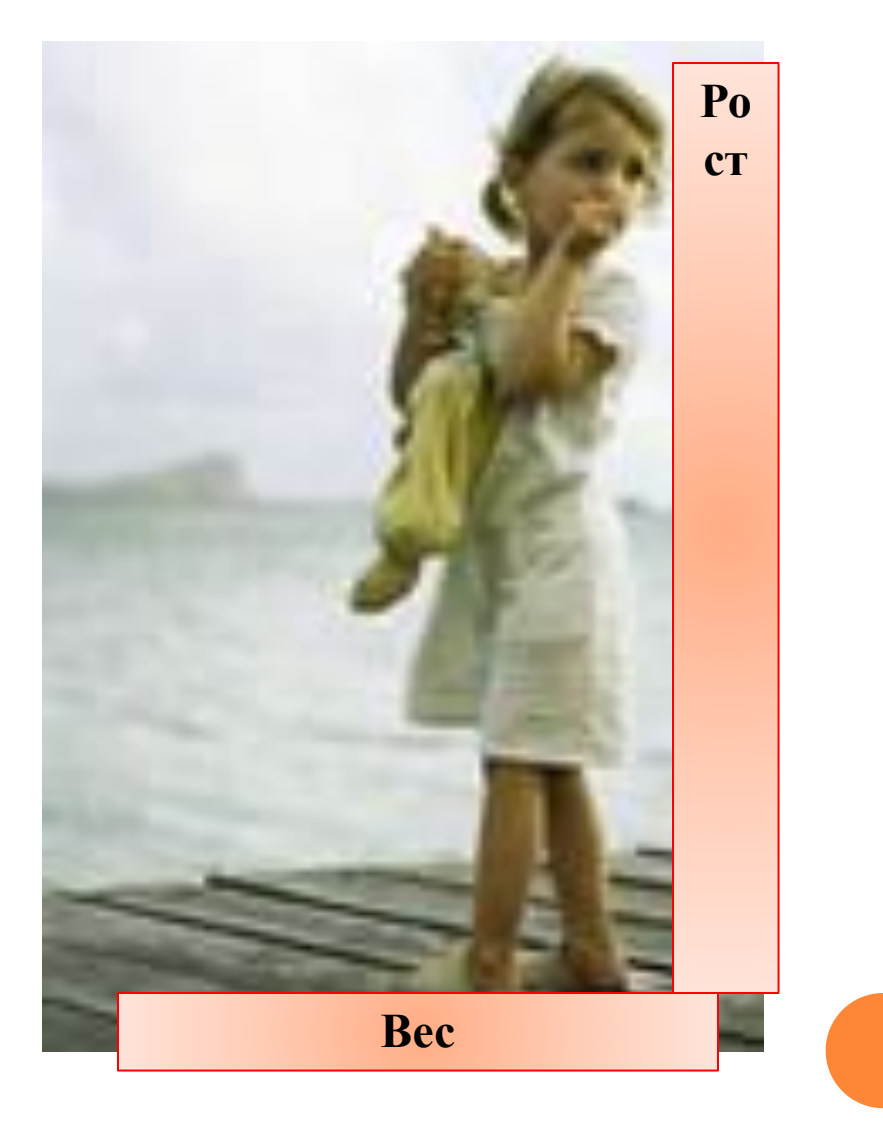

#### **ПРАВИЛА, КОТОРЫЕ СЛЕДУЕТ СОБЛЮДАТЬ ПРИ НАЗВАНИИ ФАЙЛА:**

- Имя файла в операционной системе Windows может иметь длину до 255 символов. Обычно последние три отводятся на определение типа файла.
- Так же имя файла должно начинаться с буквы или цифры и может содержать любые символы, кроме:  $\setminus$  / \* ? : « < > |
	- Имя файла может содержать неопределенное количество точек и пробелов.
- В имени файла символы, следующие за последней точкой, трактуются как расширение.

# **ТИП ФАЙЛА**

 *Тип файла* отражает тип или назначение хранящихся данных. Подобно фамилии человека, по типу файла можно судить о том, какого вида данные хранятся в нем: текст, графика, звук или программа. Иногда вместо слова «тип» используют слово «расширение».

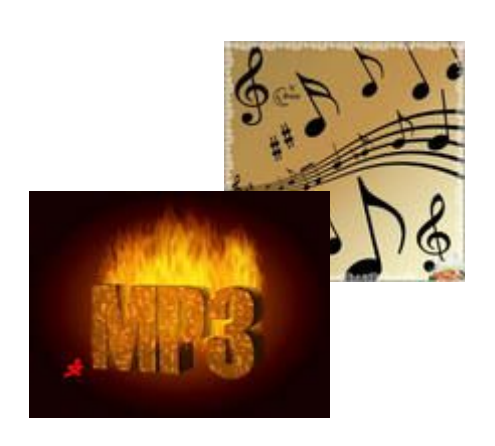

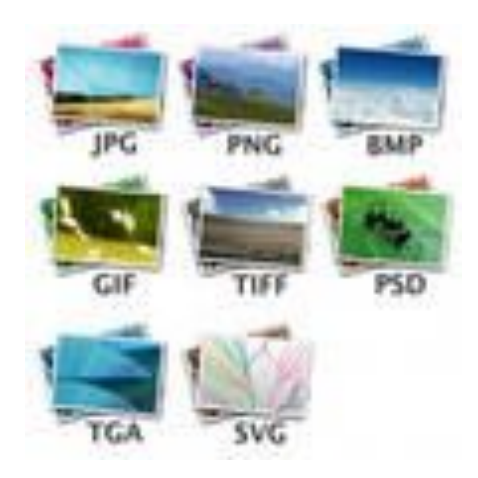

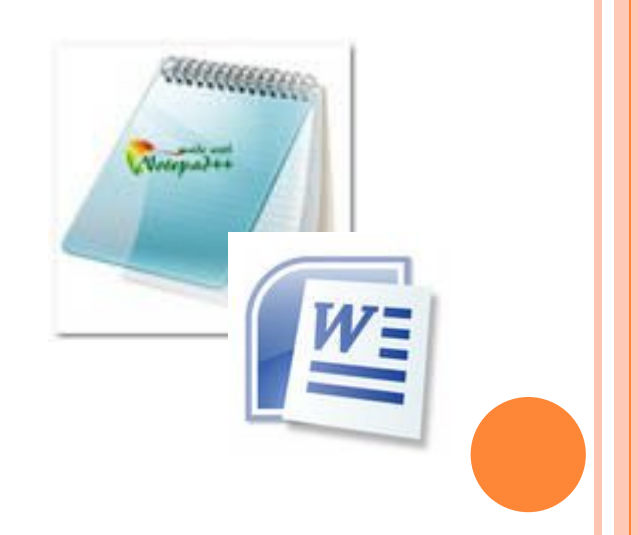

#### ПРАВИЛА СОЗДАНИЯ РАСШИРЕНИЯ ФАЙЛА

- 1. Начинается с точки, после которой идет обычно  $\Box$ три символа.
- 2. Определяет тип (назначение) файла.

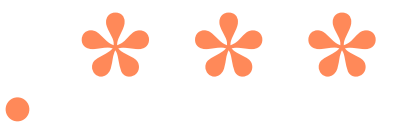

#### **РАСПРОСТРАНЕННЫЕ ТИПЫ ФАЙЛОВ:**

- $\Box$  .doc; .txt; .hlp; . rtf текстовые файлы,
- $\Box$  .bmp; .jpg; .gif графические файлы (картинки),
- .com; .exe запускаемые файлы,
- **Sys** системные файлы (их нельзя перемещать, изменять и удалять!),
- **bat командные файлы (содержат команды** операционной системы)
- $\Box$  .zip; .rar; .arj архивные файлы (сжатые),
- $\Box$  .avi, .dat; .mov видео файлы,
- $\Box$  .snd; .mid; .wav; .mp3 музыкальные файлы.

# **ПОЛНОЕ ИМЯ ФАЙЛА**

 Полное имя файла состоит из имени и типа (расширения), между которыми ставится точка.

Примеры:

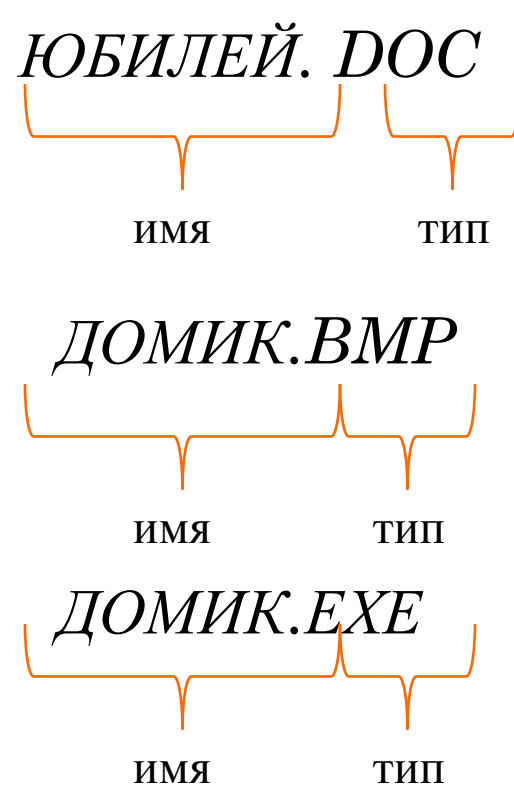

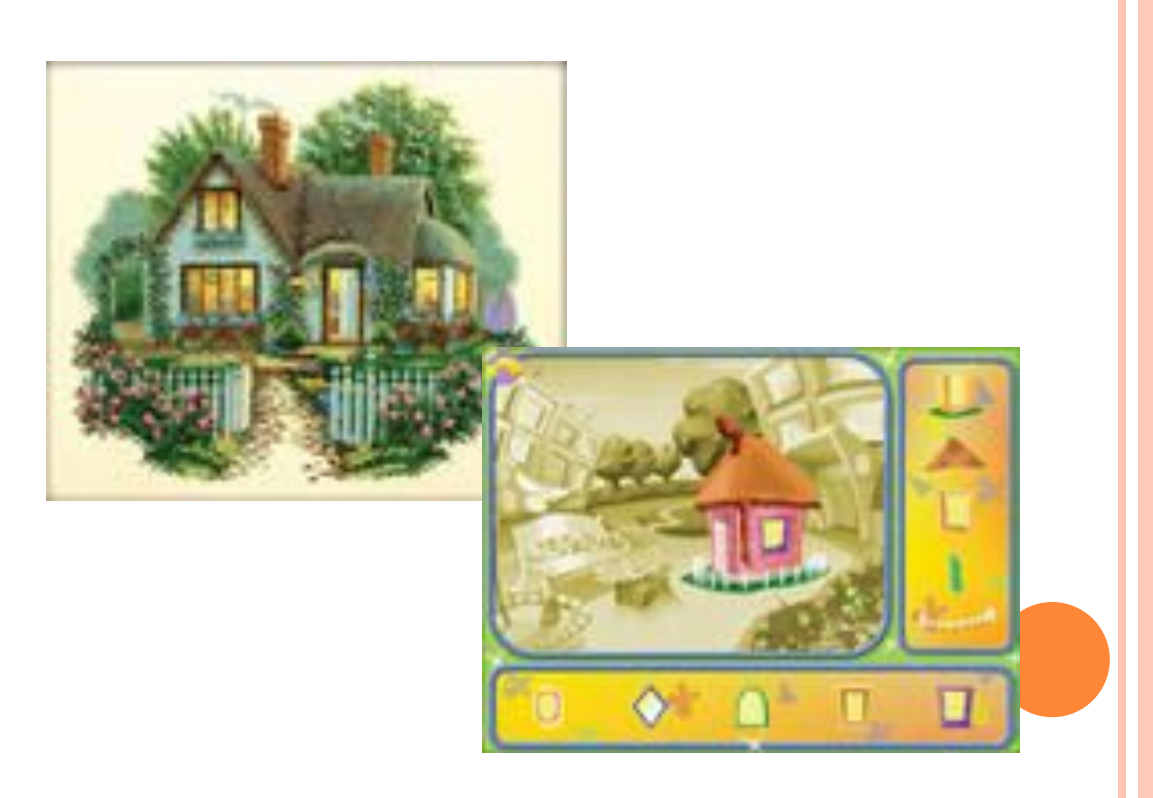

#### **ПАРАМЕТРЫ ФАЙЛА**

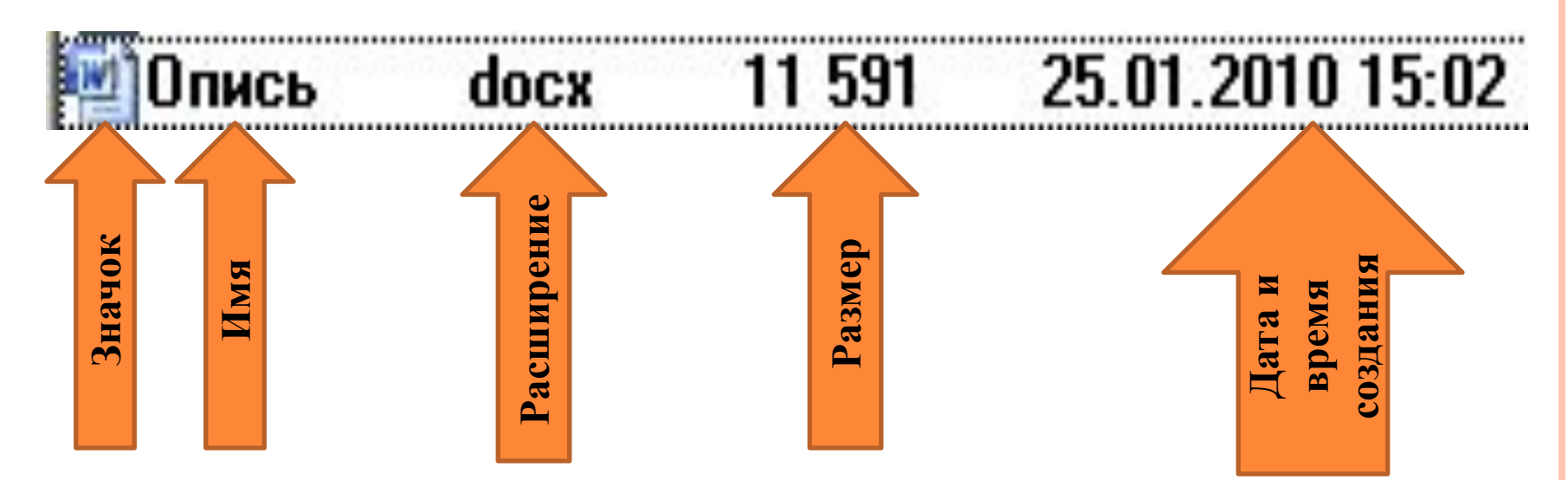

*Размер файла*. Размер свидетельствует о том, сколько информации содержит файл и, соответственно, сколько места он занимает на диске. Размер файла выражается в единицах измерения объема информации: байт, Кбайт, Мбайт.

*Дата и время создания файла*. Эти параметры тоже характеризуют файл и записываются по определенным правилам. Дата и время регистрируются автоматически операционной системой.

*Значок* – элементарный графический объект. По значку можно узнать, в какой среде был создан файл или какого он типа.

# **ОПЕРАЦИИ С ФАЙЛАМИ**

- Над файлами можно выполнять набор стандартных действий. Некоторые действия можно выполнить только в прикладных программах
- «создать»,
- «сохранить»,
- «закрыть».
- Некоторые действия можно выполнить в системной среде и в некоторых прикладных программах
- «открыть»,
- «переименовать»,
- «переместить»,
- «копировать»,
- «удалить»

#### **ПОНЯТИЕ ПАПКИ**

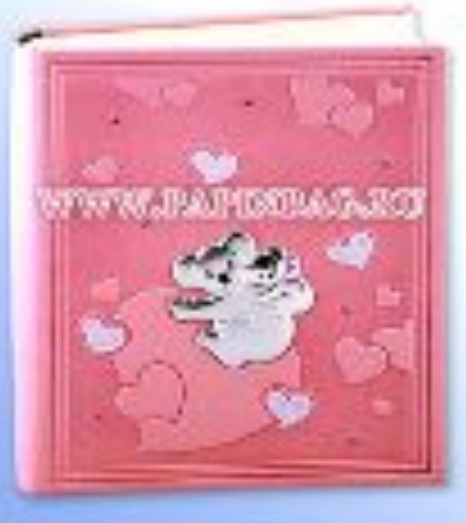

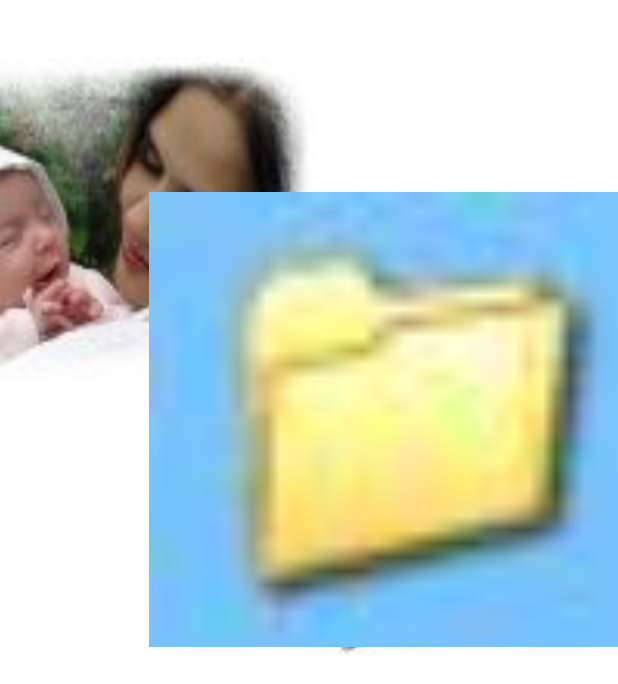

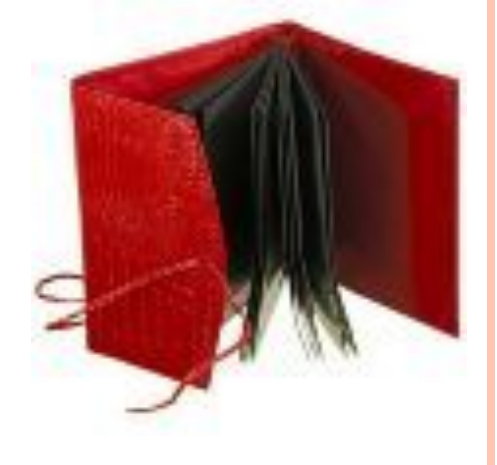

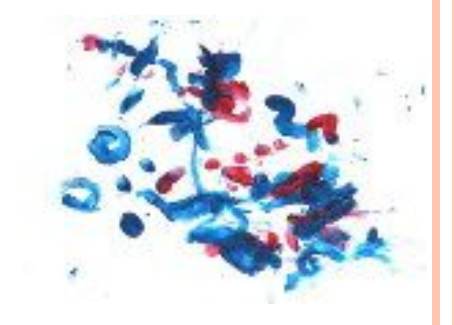

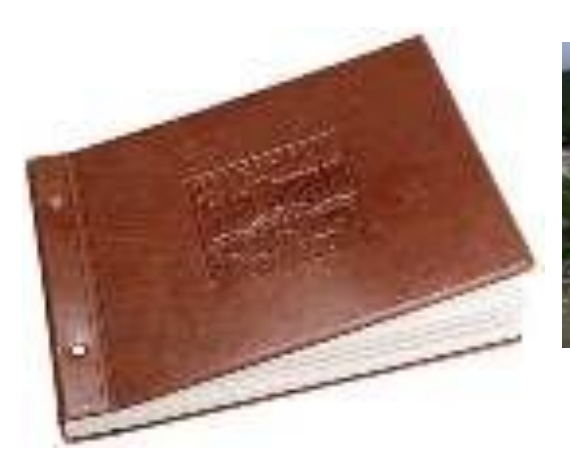

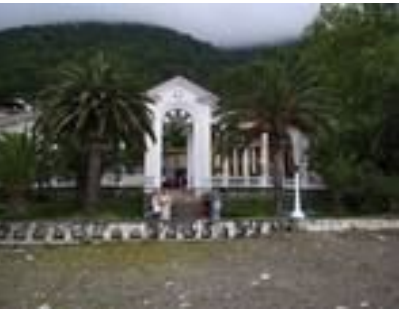

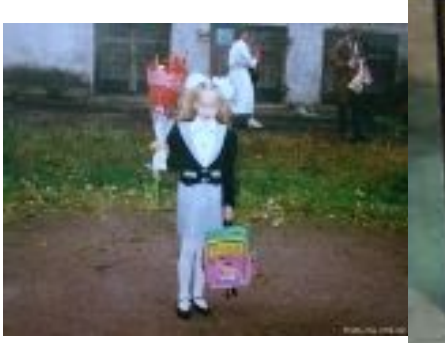

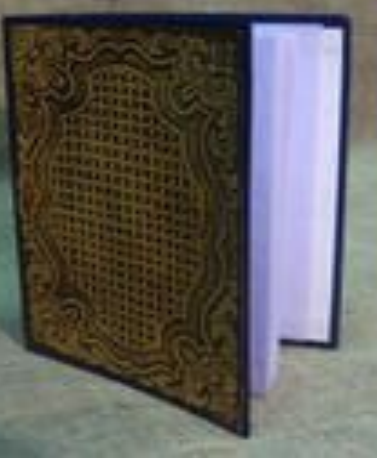

#### **ОБЪЕДИНЕНИЕ В ПАПКИ**

- В папки можно объединять файлы по любому признаку, например:
- по тематике (папки с играми, папка с обучающими программами, папка с фильмами и т.д.)
- по имени ее владельца (папка Скворцова, папка Мамонтова и т.д.)
- по времени создания (папка с файлами, созданными до 1 января 1999 года, папка с файлами, созданными в период с 1 марта по 1 апреля 2000 года и т.д.)

**Папка** – это объект Windows, предназначенный для объединения файлов и других папок в группы.

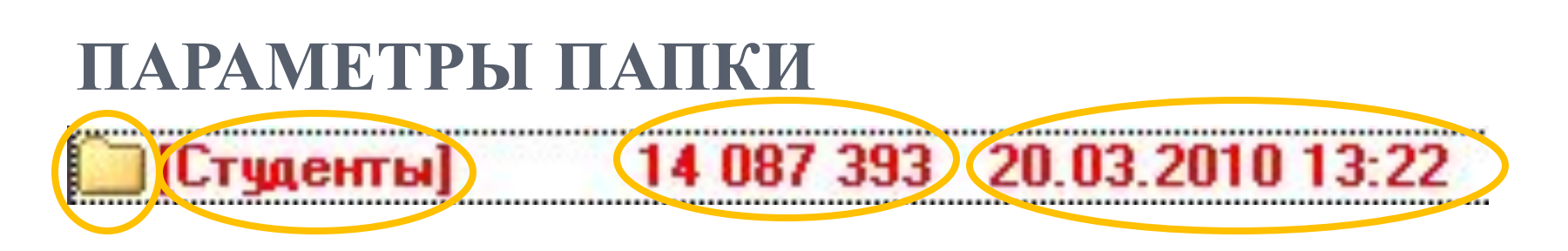

- *Значок* говорит о том, открыта папка или закрыта. Заметьте, что, в отличие от файла значок используется для обозначения состояния папки.
- *Имя* (Имена папкам даются по тем же правилам, что и файлам, однако тип (расширение) указывать не надо. Лучше давать папкам имена, имеющие какой-либо смысл, например: папку для игр можно назвать *Games*, а в этой папке могут быть другие папки с играми: *Lines, Sea, Tetris* и т.д.)
- *Размер* папки определяется суммарным объемом всех файлов и папок, находящихся в ней.
- *Дата и время создания* папки автоматически регистрируется операционной системой в момент создания папки.

## **ПОДКАТАЛОГ**

 Папка в папке называется подкаталог. Например, вы все свои документы сохраняете в папку с названием своей группы, которая находится в папке Студенты. Получается, что папка с названием вашей группы будет подкаталогом папки Студенты.

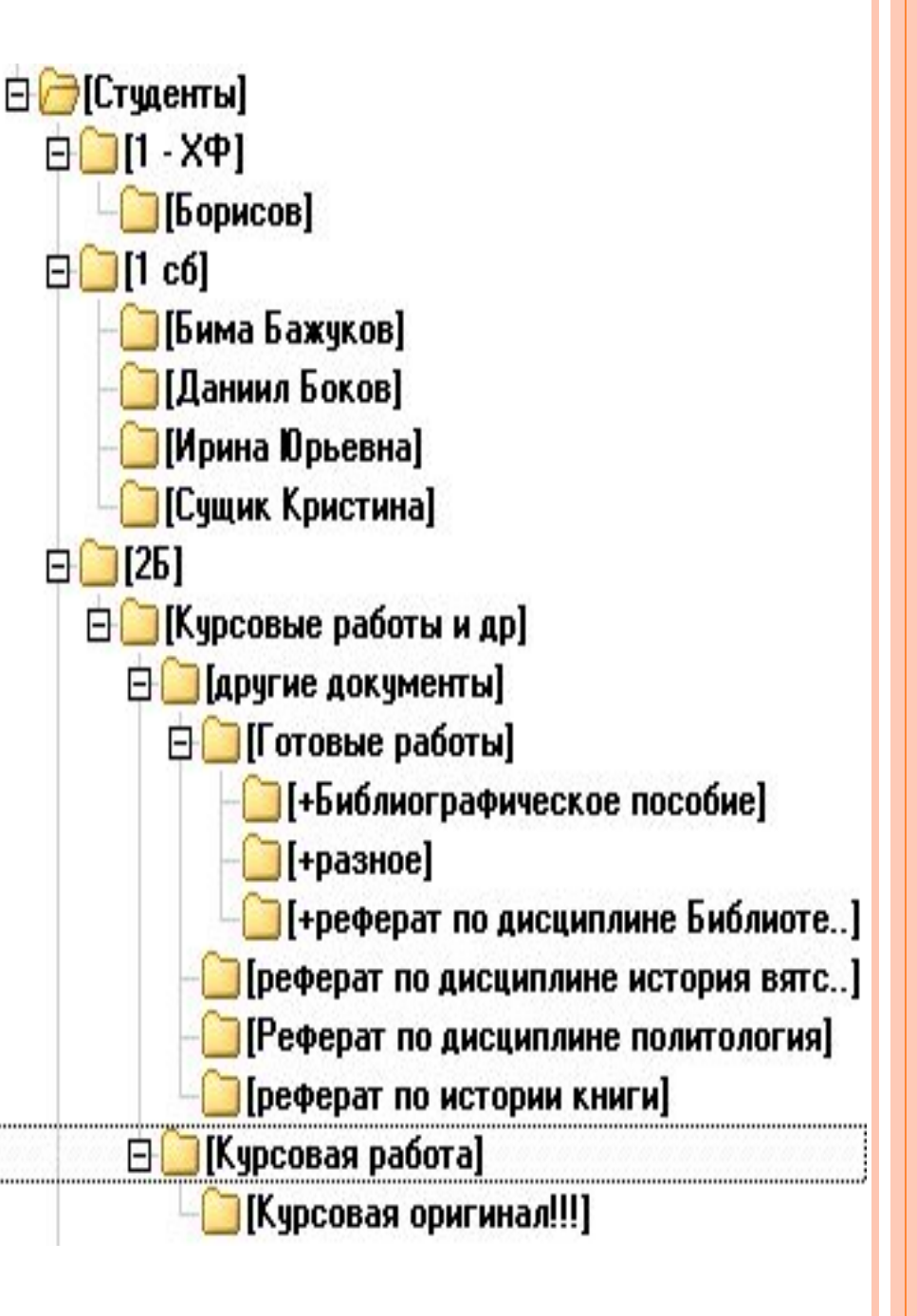

#### **ПУТЬ <sup>К</sup> ФАЙЛУ**

- □ На каждом диске имеется главный или корневой каталог: С:, А:, D:, E:.
- Диск 3,5 (А:)

DVD-RAM дисковод (D:)

 $\blacktriangleright$  Transcend (E:) ■ Локальный диск (С:)

**Путь к файлу** – полное имя файла.

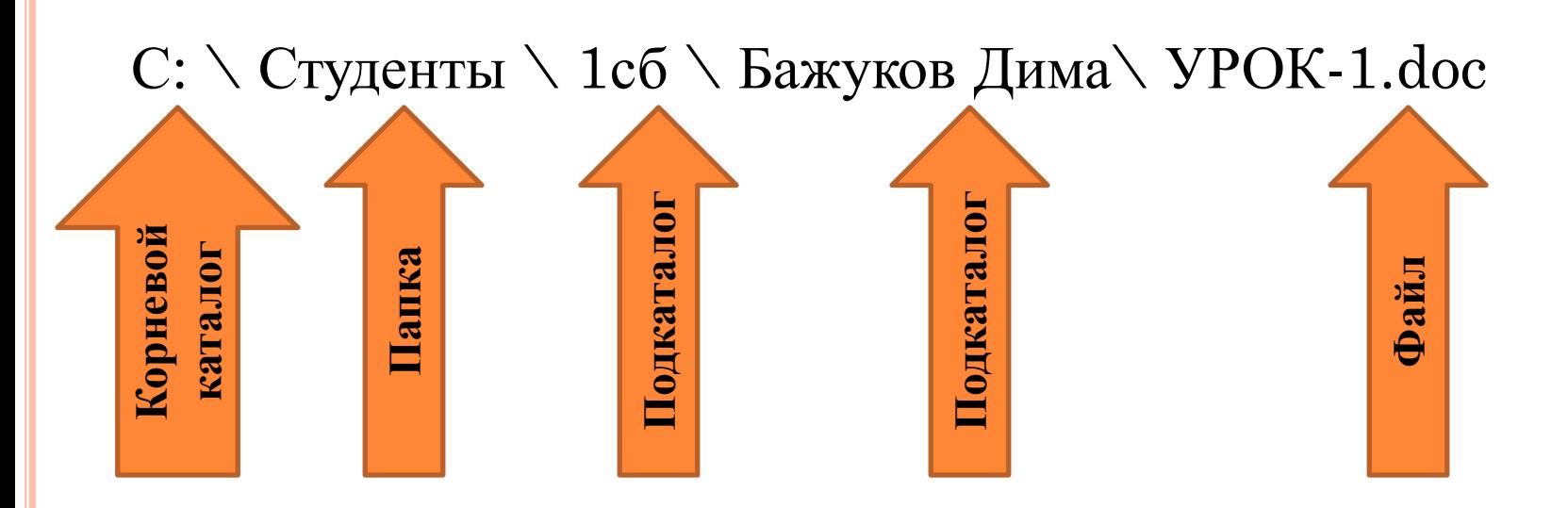